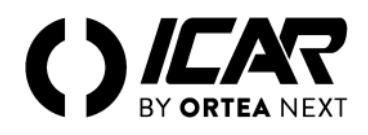

## **NOTA DI SICUREZZA**

*L'accesso ai componenti interni per installazione, regolazione, ispezione e manutenzione deve essere affidato esclusivamente a personale qualificato incaricato allo scopo. Qualsiasi operazione deve essere svolta in conformità alla legislazione e alla normativa vigenti in materia di sicurezza personale e tramite l'utilizzo di strumenti di protezione adeguati. Interventi non autorizzati potrebbero causare il malfunzionamento o il danneggiamento del quadro di rifasamento. In tal caso, le clausole di garanzia e la responsabilità del Fabbricante perderebbero automaticamente di validità.*

*Il Fabbricante non si riterrà responsabile per danni diretti o indiretti causati a persone o cose in caso di errato montaggio delle apparecchiature o di un loro uso non adeguato.*

## **COLLEGAMENTO ALLA RETE**

Collegare le tre fasi della linea ai morsetti contrassegnati 1-2-3 o R-S-T (L1-L2-L3). Porre particolare attenzione al dimensionamento della linea di alimentazione dell'apparecchiatura di rifasamento e di eventuali organi di manovra e/o protezione in quanto devono essere dimensionati per poter sopportare almeno una corrente pari a 1,5 volte la corrente nominale della batteria.

## **COLLEGAMENTO DEL CAVO DI TERRA**

Collegare il cavo di terra all'apposita connessione predisposta sull'apparecchiatura. La dimensione del conduttore di terra dovrà essere almeno pari al 60% del conduttore di fase (esempio: cavo di fase da 120mm<sup>2</sup> – cavo di terra almeno 70mm<sup>2</sup>). Terminate le operazioni soprariportate dare tensione all'apparecchiatura. Nel caso di apparecchiature non automatiche la messa in servizio è terminata.

Le operazioni successive possono essere eseguite unicamente su apparecchiature di rifasamento automatiche.

*ATTENZIONE: tutti i parametri del regolatore sono impostati in fabbrica ad eccezione del valore del primario del TA. Per modificare altri valori consultare il manuale del regolatore di potenza reattiva in allegato all'apparecchiatura (scaricabile anche dall'area download del sito www.icar.com) ed eventualmente contattare il servizio Assistenza ICAR PQS.*

### **IMPOSTAZIONE DEL REGOLATORE DI POTENZA REATTIVA**

#### *Regolatore RPC 5LGA*

All'accensione dell'apparecchiatura il display del regolatore visualizzerà la scritta "Ct" lampeggiante.

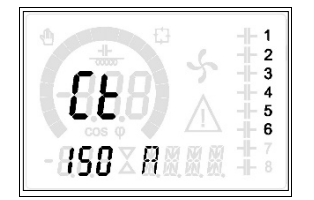

Premere il tasto ▲ per inserire il valore del primario del trasformatore amperometrico.

Inserito il valore premere il tasto  $\mathbb{R}^n$  per confermare.

#### *Regolatore RPC 8LGA*

All'accensione dell'apparecchiatura il display del regolatore visualizzerà la scritta "Ct" lampeggiante.

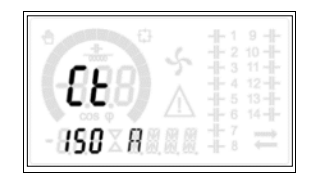

Premere il tasto ▲ per inserire il valore del primario del trasformatore amperometrico. Inserito il valore premere il tasto **per confermare**.

# *Regolatore RPC 8BGA*

## **Descrizione del fronte**

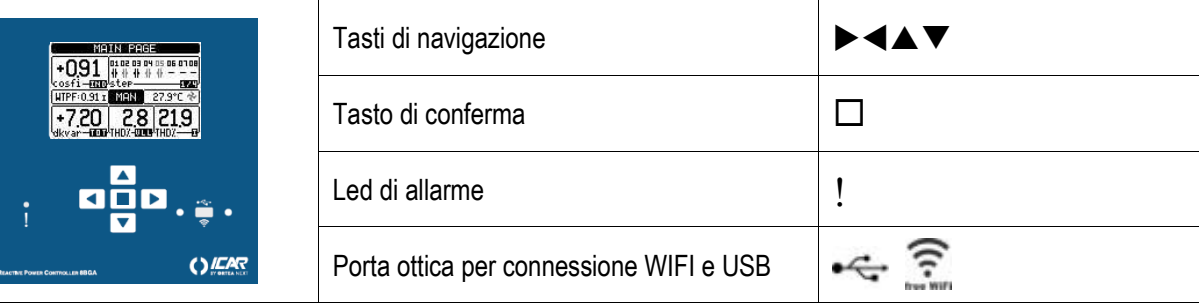

#### **Impostazione parametri funzionali**

- Alla prima messa in tensione del rifasatore, le operazioni da fare sono:
	- a) Inserire data e ora. Il regolatore propone la schermata:

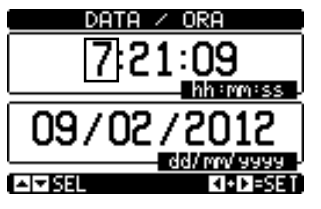

In questa schermata aumentare o diminuire con i tasti  $\blacktriangle \blacktriangledown$  i valori numerici. Utilizzare i tasti  $\blacktriangleright \blacktriangleleft$  per spostarsi da un numero all'altro. Confermare con il tasto  $\square$ .

b) Inserire la lingua desiderata. Il regolatore propone la schermata:

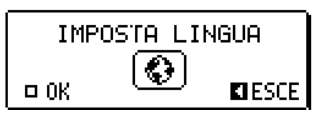

Confermare con il tasto  $\Box$  per passare alla schermata LINGUA.

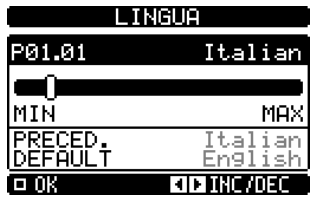

In questa schermata selezionare la lingua con i tasti  $\blacktriangleright \blacktriangleleft$ . Confermare con il tasto  $\square$ .

c) Inserire il valore del primario del TA esterno. Il regolatore propone la schermata:

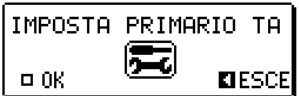

Confermare con il tasto  $\Box$  per passare alla schermata PRIMARIO TA.

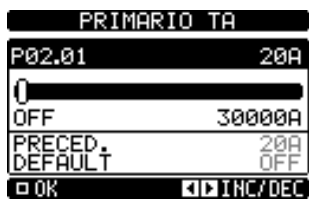

In questa schermata selezionare il valore del primario del TA con i tasti  $\blacktriangleright \blacktriangleleft$ . Confermare con il tasto  $\square$ .

Per eventuali modifiche successive del valore del primario del TA, selezionare il menu IMPOSTAZIONI, quindi il menu M02 GENERALE. Selezionare la voce P02.01 PRIMARIO TA. Operare come sopra.

 $\Box$ 

#### **Schermata principale**

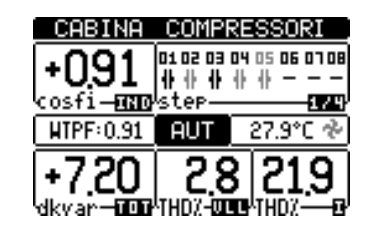

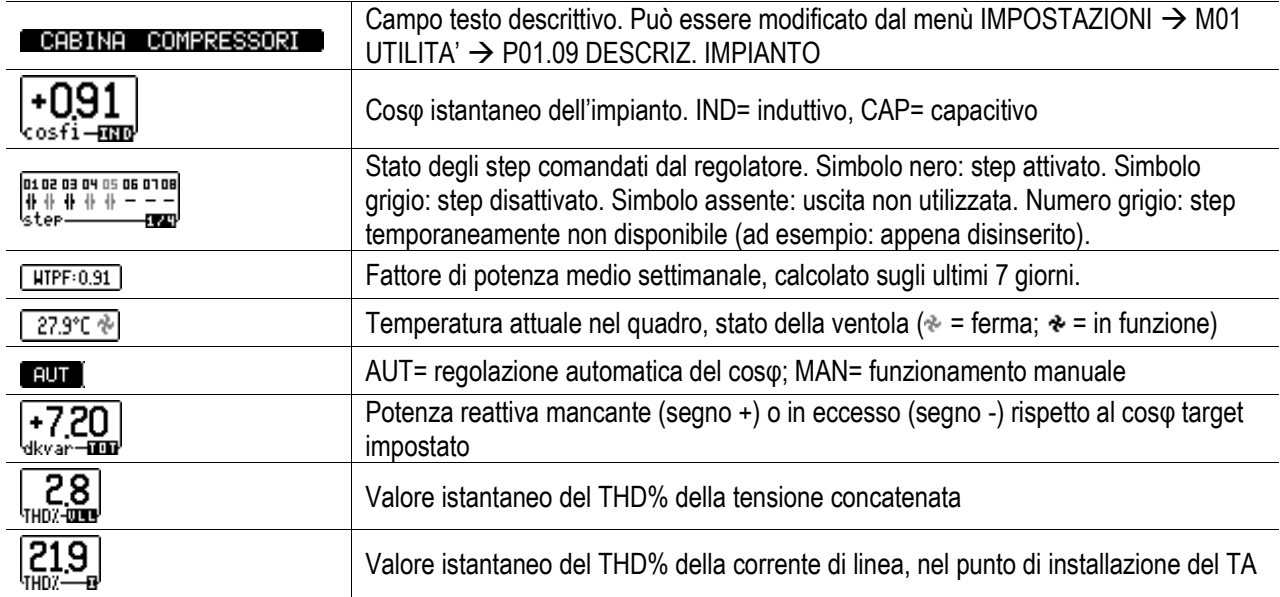

Con i tasti  $\blacktriangle \blacktriangledown$  si naviga tra le diverse schermate disponibili. Con il tasto  $\Box$  si accede alla schermata MENU' PRINCIPALE. Con i tasti  $\blacktriangleright\blacktriangleleft$  si accede alla visualizzazione degli altri step eventualmente presenti oltre quelli della schermata 1/4.

#### **Schermata menù principale**

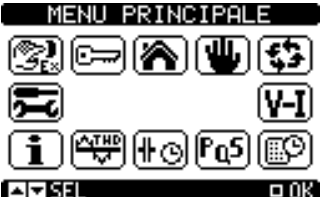

Selezionare il menu desiderato con i tasti  $\blacktriangle\blacktriangledown$ . Confermare con  $\Box$ . Il menu selezionato si colora in negativo, e compare al centro una sua descrizione testo.

NUT D Selezionare questa icona per impostare il funzionamento in manuale (MAN).

图 Selezionare questa icona per impostare il funzionamento automatico (AUT).

#### **Descrizione e significato degli allarmi**

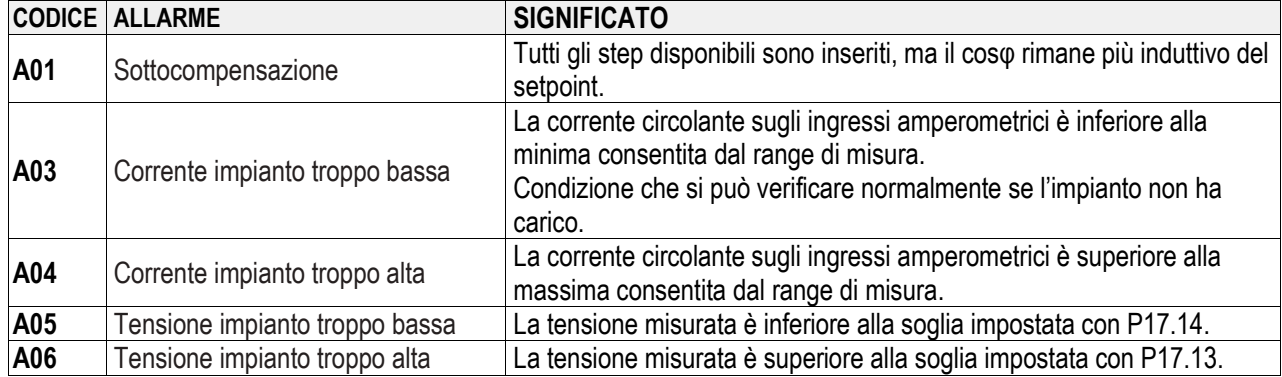

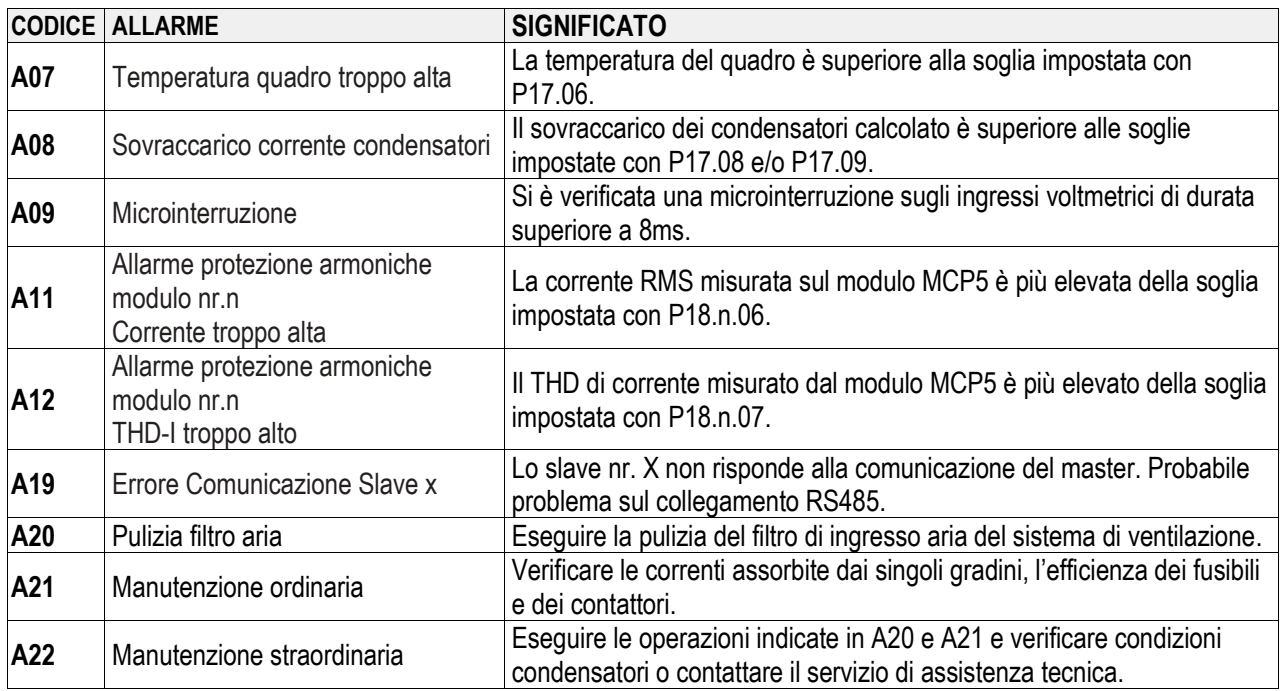

## **COLLEGAMENTO DEL TRASFORMATORE AMPEROMETRICO DI LINEA**

Il trasformatore amperometrico deve essere montato sulla fase non interessata dal prelievo del segnale voltmetrico da parte del regolatore di potenza reattiva (solitamente la fase L1 siglata anche con R) e prima della derivazione per l'alimentazione del quadro di rifasamento (il trasformatore deve misurare la corrente dei carichi più quella del quadro di rifasamento, vedasi schema sul manuale del regolatore).

Il TA deve essere di classe 0,5 o 1 con potenza apparente di almeno 6VA. Se in serie al TA sono presenti altri carichi verificare il loro assorbimento e conseguentemente aumentarne la potenza apparente. Se la distanza del TA dall'apparecchiatura è minore o uguale a 20m utilizzare, per il collegamento, cavi da 4mm<sup>2</sup>, in caso contrario aumentare la sezione dei cavi (per maggiori informazioni consultare l'Assistenza Tecnica).

## **INFORMAZIONI E ASSISTENZA TECNICA**

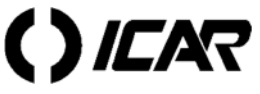

**ICAR by ORTEA NEXT www.next.ortea.com – ortea@ortea.com**

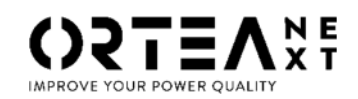

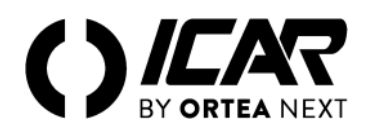

## **SAFETY NOTICE**

*Access to inner components for installation, setting, inspection and maintenance must be granted only to qualified personnel in charge of such operations. Any activity must be carried out in compliance with the enforced regulations and legislation concerning personal safety and using adequate protective tools. Unauthorized interventions might result in damaging or compromising the power factor correction unit operation; in such case, the warranty clauses and the Manufacturer's liability would cease to be valid automatically. The Manufacturer shall not be liable for direct or indirect damage caused to persons or objects in case of incorrect installation or misuse of the unit.*

## **CONNECTION TO THE MAINS**

Connect the three mains phases to the terminals marked 1-2-3 or R-S-T (L1-L2-L3). Pay special attention to the dimensioning of the power supply line to the power factor correction system and any operating and/or protective devices, as they should be rated to withstand a current equal to 1.5 times the rated current of the capacitor bank.

## **CONNECTION OF THE EARTH WIRE**

Connect the earth (ground) lead to the relative connection provided on the unit. The earth conductor size should be equal at least to 60% of the phase conductor (e.g.: phase conductor, size 120mm<sup>2</sup> – earth conductor, size at least 70mm<sup>2</sup>). After the above described operations, proceed to switch on the unit. For non-automatic units, commissioning is now terminated.

The operations in the following should only be carried out on automatic power correction units.

*NOTE: all controller parameters are set at the factory except for the CT primary value. To change any other values, please refer to the reactive power regulator manual attached to the equipment (also available from the download site ww.icar.com) or contact ICAR PQS Service.*

## **PRESETTING OF THE REACTIVE POWER REGULATOR**

#### *RPC 5LGA Regulator*

At the start, the display will show a flashing "CT" notice.

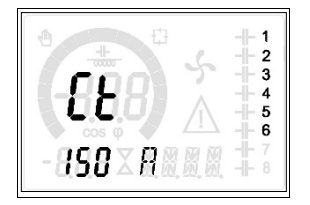

Press the ▲ key and dial Current Transformer primary current. Once the setting is done, press the key to confirm. *RPC 8LGA Regulator*

At the start, the display will show a flashing "CT" notice.

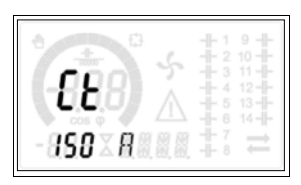

Press the ▲ key and dial Current Transformer primary current. Once the setting is done, press the key to confirm.

## *RPC 8BGA Regulator* **Front description**

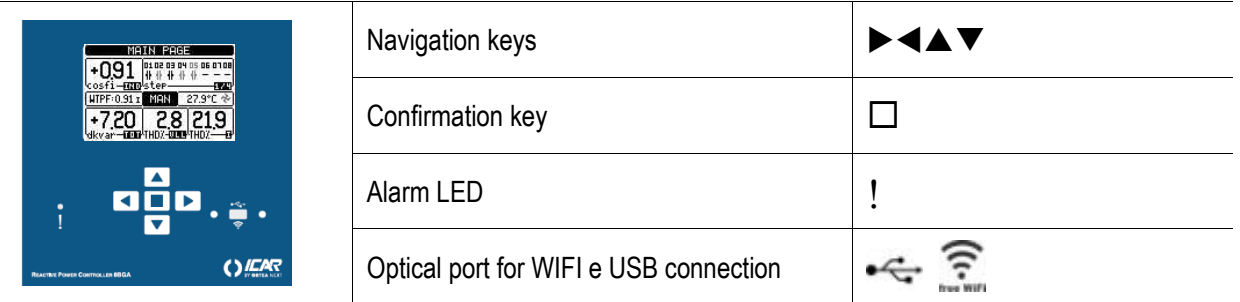

#### **Parameters set-up**

At the first power up of the automatic power factor correction equipment, carry out the following operations:

a) Enter date and time. The power factor regulator shows the page:

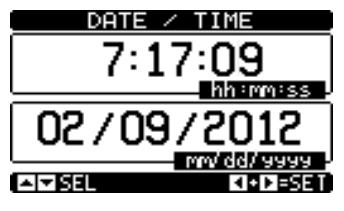

In this page, increase or decrease the numerical values with the  $\blacktriangle \blacktriangledown$  keys. Use the  $\blacktriangleright \blacktriangleleft$  keys to move from one number to the other. Confirm with the  $\Box$  key.

b) Enter the desired language. The power factor regulator shows the page:

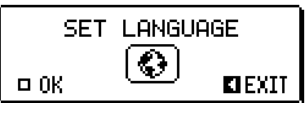

Confirm with the  $\Box$  key to switch to the LANGUAGE page.

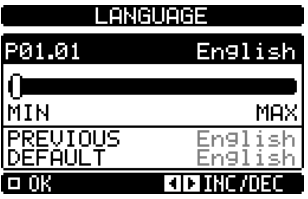

In this page, select the language with the  $\blacktriangleright \blacktriangleleft$  keys and confirm with the  $\Box$  key.

c) Enter the external CT primary value. The power factor regulator shows the page:

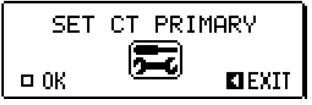

Confirm with the  $\Box$  key to switch to the CT PRIMARY page.

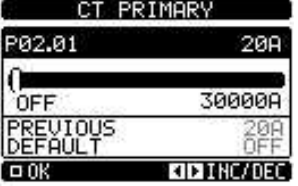

In this page, select the CT primary value with the  $\blacktriangleright \blacktriangleleft$  keys and confirm with the  $\Box$  key.

For any further modifications of the CT primary value, select the SETUP menu, then the M02 GENERAL menu. Select the parameter P02.01 CT primary value. Repeat the above operations.

#### **Main page**

+720 28 9 21 TEEN THOY BOLD THOY dkvar

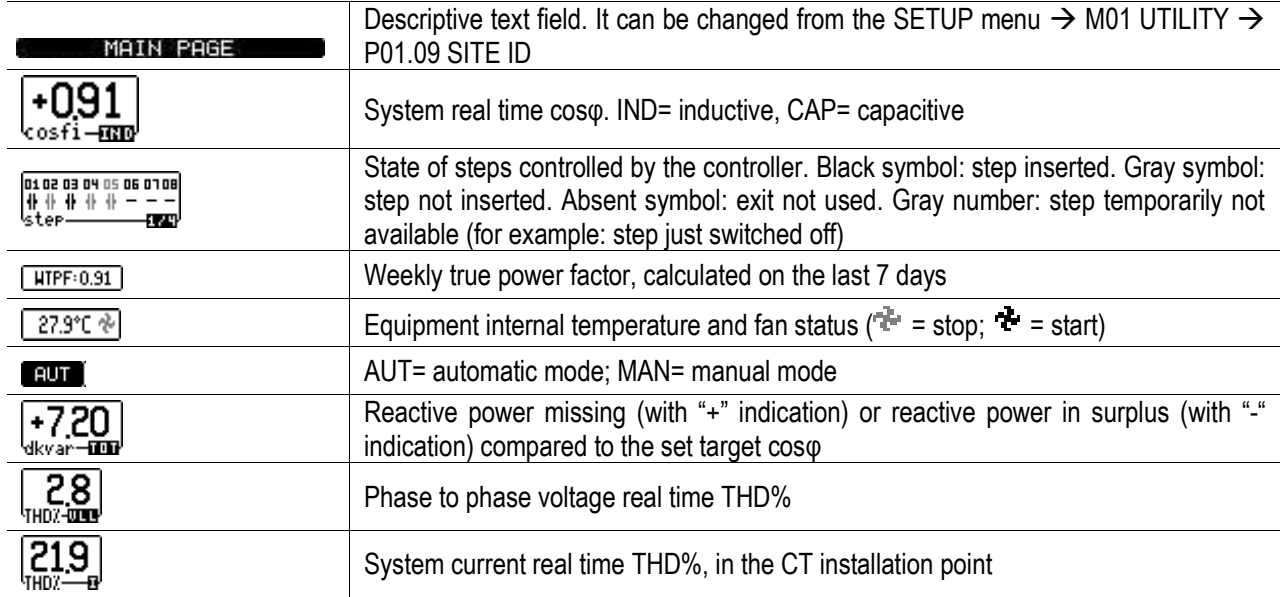

With the  $\blacktriangle \blacktriangledown$  keys it is possible to move through the available pages. With the  $\Box$  key, the MAIN MENU page is accessed. With the  $\blacktriangleright \blacktriangleleft$  keys, to the display of additional steps that may be present in addition to those of the page 1/4 is accessed. **Main menu**

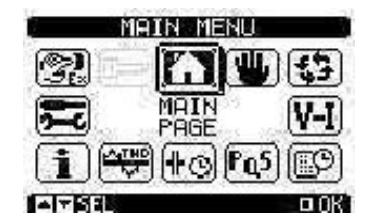

Select the desired menu with the  $\blacktriangle \blacktriangledown$  keys and confirm with the  $\Box$  key. The selected menu is highlighted in reverse and at the centre a text description appears.

 $\left( \frac{1}{2} \right)$ 

Select this icon to set the MANUAL MODE (MAN).

围 Select this icon to set the AUTOMATIC MODE (AUT).

**Description and meaning of the alarms**

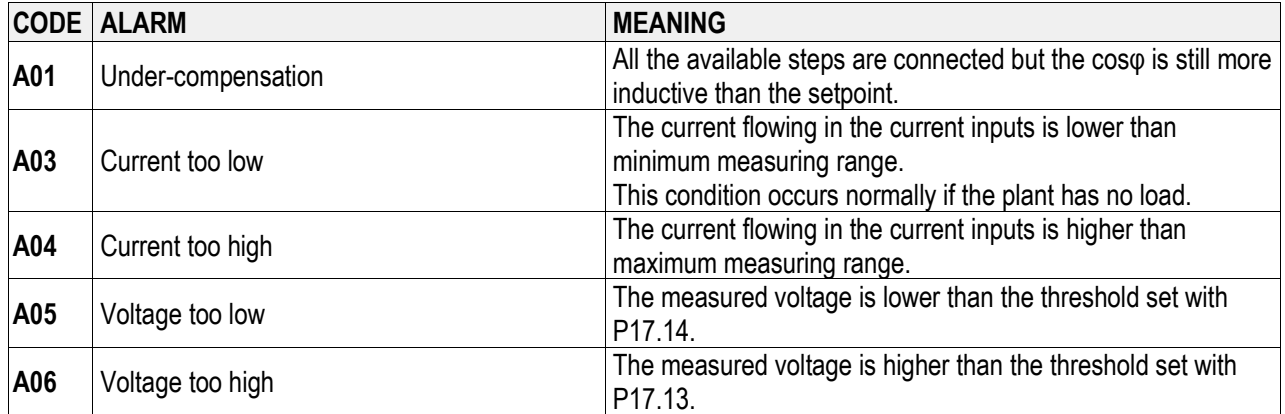

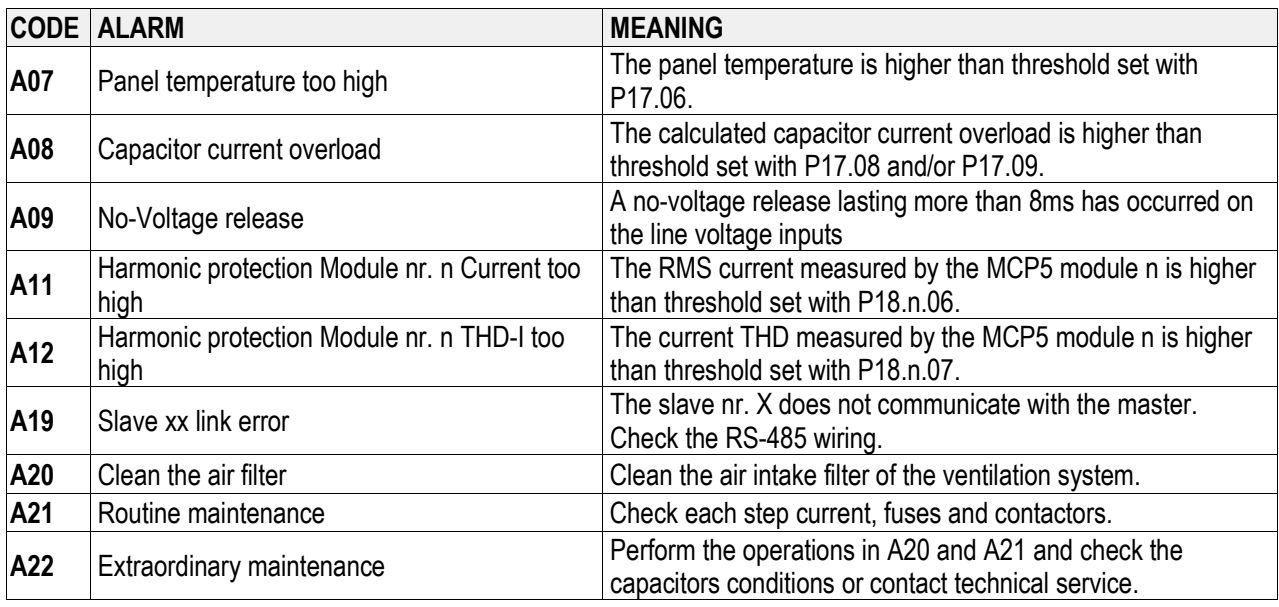

## **CONNECTION OF THE LINE CURRENT TRANSFORMER**

Mount the current transformer on the phase not concerned with the pick-up of the voltage signal by the reactive power regulator (usually phase L1, also marked by R) and before the branch supplying the power factor correction board (the transformer should measure the current of the loads plus that of the power factor correction board).

The current transformer should be of class 0.5 or 1, with apparent power equal to at least 6VA. If other loads are present in parallel to the current transformer, check their power consumption and increase the apparent power if necessary. When the distance of the current transformer from the unit is less than or equal to 20mt, use 4mm<sup>2</sup> cables for the connection; if not, increase the size of the cables (for further information, consult the Service department).

## **INFORMATION AND SERVICE**

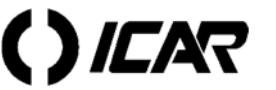

**ICAR by ORTEA NEXT www.next.ortea.com – ortea@ortea.com**

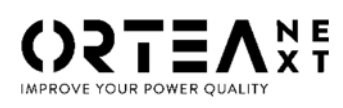

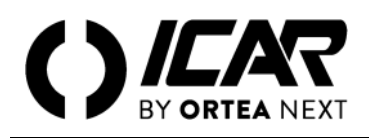

## **INFORMATIONS SUR LA SÉCURITÉ**

*L'accès aux composants intérieurs pour l'installation, le réglage, l'inspection et l'entretien ne doit être accordé qu'au personnel qualifié chargé de ces opérations. Toute activité doit être effectuée en conformité avec les réglementations et la législation appliquées en matière de sécurité personnelle et en utilisant des outils de protection adéquats. Les interventions non autorisées pourraient endommager ou compromettre le fonctionnement de l'unité de correction du facteur de puissance; dans ce cas, les clauses de garantie et la responsabilité du fabricant cesseraient d'être valides automatiquement.*

*Le fabricant n'est pas responsable des dommages directs ou indirects causés aux personnes ou aux objets en cas d'installation ou d'utilisation incorrecte de l'appareil.*

## **CONNECTIONS AU RESEAU D'ALIMENTATION**

Connecter les trois phases du réseau aux terminaux marqués 1-2-3 ou R-S-T (L1-L2-L3). Faire particulièrement attention au dimensionnement des câbles entre la source d'énergie et le système de correction du facteur de puissance, de même les systèmes d'enclenchement (sectionneur) et ou de protection (disjoncteur) doivent être calibrés de manière à supporter un courant égal à 1.5 fois le courant nominal traversant le banc de condensateurs.

#### **CONNECTION A LA TERRE**

Connecter le fil de terre à la borne correspondante de l'équipement. Le dimensionnement du fil de terre devra être au minimum égal à 60% de la section des fils de phase. (pour example : pour une section de fil de phase de 120mm<sup>2</sup>, la section du fil de terre devra être au minimum de 70mm<sup>2</sup>).

Après réalisation des opérations décrite ci-dessus, vous pourrez procéder à la connexion de la batterie. Cette dernière opération clos la mise en service des batteries non automatisées.

Les opérations suivantes ne concernent que les équipements automatiques de compensation de phase.

*Veuillez prendre note que les contrôleurs sont systématiquement paramétrés en usine à l'exception du courant primaire du transformateur de courant qui devra être entré par vos soins. Pour modifier les paramètres, veuillez vous référer au manuel du contrôleur d'énergie réactive fourni avec l'équipement (également disponible sur le site ICAR: www.icar.com) ou contacter le service technique d'ICAR PQS.*

## **MISE EN SERVICE DU CONTROLEUR D'ENERGIE REACTIVE**

#### *Régulateur RPC 5LGA*

A l'enclenchement du relais de démarrage, l'écran correspondant laissera apparaitre en mode flash l'inscription "Ct".

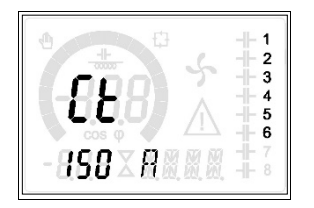

A ce moment presser la touche ▲ jusqu'à introduction de la valeur effective du courant primaire du transformateur de courant. Cette opération effectuée, presser la touche  $\mathbb{R}^n$  pour confirmation.

#### *Régulateur RPC 8LGA*

A l'enclenchement du relais de démarrage, l'écran correspondant laissera apparaitre en mode flash l'inscription "Ct".

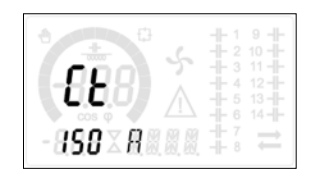

A ce moment presser la touche ▲ jusqu'à introduction de la valeur effective du courant primaire du transformateur de courant. Cette opération effectuée, presser la touche **pour confirmation.** 

## **Régulateur RPC 8BGA Description de la face avant**

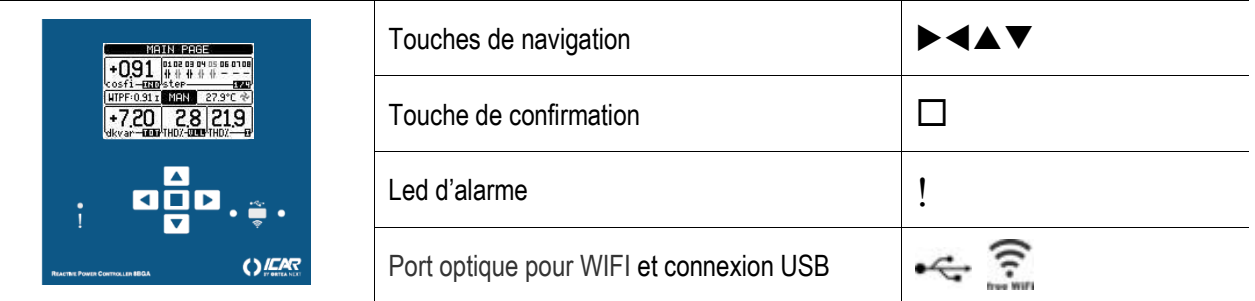

#### **Paramétrage**

Opérations initiales de paramétrage des équipements de compensation d'énergie réactive :

a) Entrer la date et l'heure. Le contrôleur d'énergie réactive indique la page :

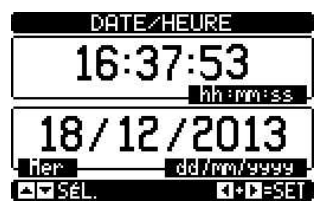

Sur cette page augmentez ou diminuez les valeurs numériques à l'aide des touches  $\blacktriangle \blacktriangledown$ . Utiliser les touches  $\blacktriangleright$   $\blacktriangleleft$  pour passer d'une valeur à une autre. Confirmez avec la touche  $\square$ .

b) Sélectionnez le langage désiré. Le contrôleur d'énergie réactive indique la page :

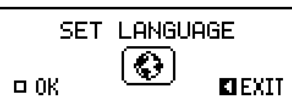

Confirmez avec la touche  $\Box$  pour atteindre la page de sélection LANGUE.

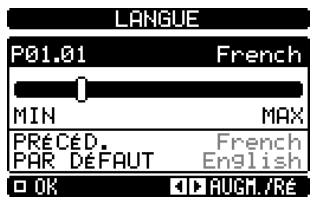

Sur cette page sélectionnez le langage à l'aide des touches  $\blacktriangleright \blacktriangleleft$ . Confirmez avec la touche  $\square$ . c) Entrez la valeur du courant primaire du TI. Le contrôleur d'énergie réactive indique la page :

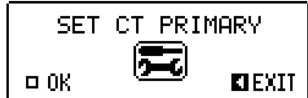

Confirmez avec la touche  $\Box$  pour atteindre la page de sélection PRIMAIRE TI.

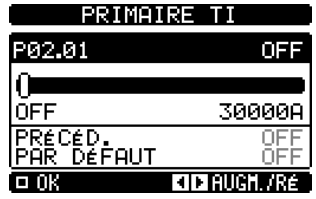

Sur cette page sélectionnez la valeur de courant du primaire du TI  $\blacktriangleright$   $\blacktriangleleft$  . Confirmez avec la touche  $\square$ .

Pour toute modification importante de la valeur de courant primaire du TI, sélectionnez le menu REGLAGES, puis le menu M02 GENERAL. Sélectionnez le paramètre P02.01 valeur primaire TI. Répétez les opérations ci-dessus.

#### **Page principale**

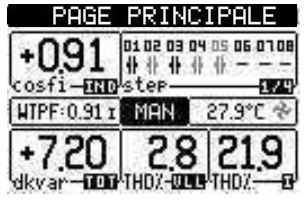

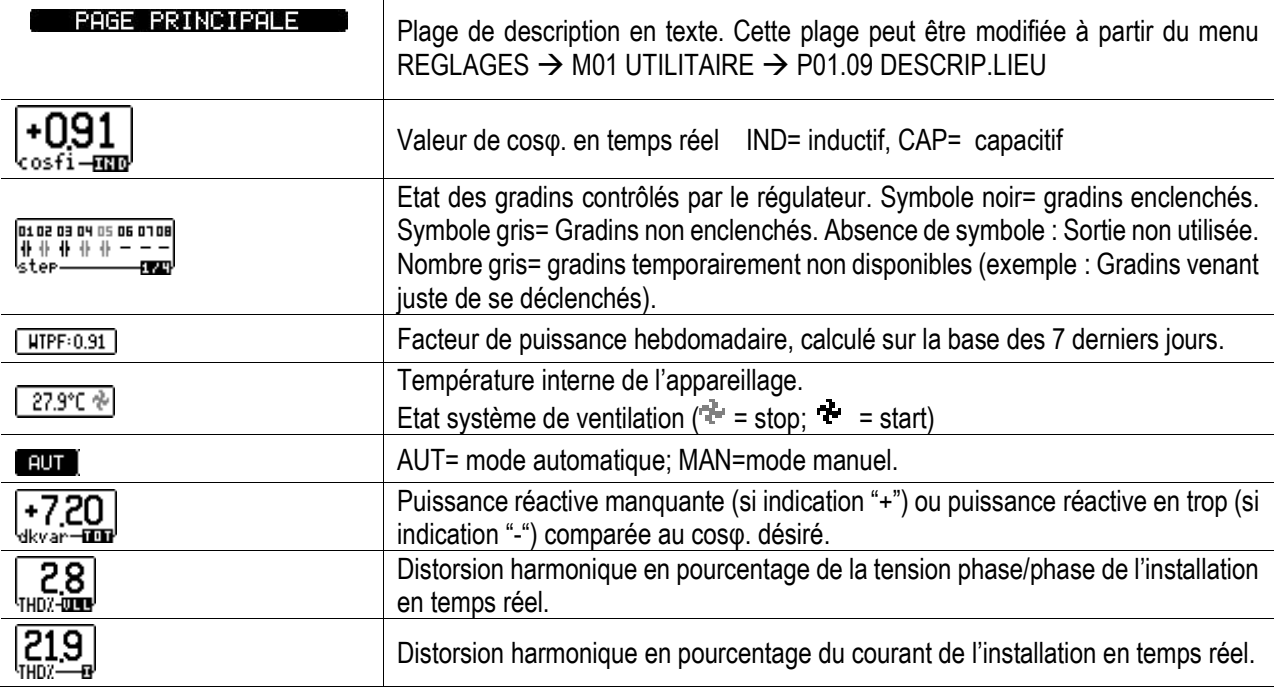

A l'aide des touches  $\blacktriangle \blacktriangledown$  il est possible de balayer les différentes pages disponibles. Avec la touche  $\Box$  on peut accéder au menu principal.

Avec les touches  $\blacktriangleright \blacktriangleleft$  il est possible d'accéder à d'éventuels autres gradins disponibles en addition de ceux figurant en page 1/4.

#### **Menu principal**

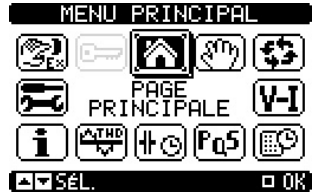

Sélectionnez le menu désiré avec les touches  $\blacktriangle\blacktriangledown$  . Confirmez avec la touche  $\Box$ . Le menu sélectionné est coloré par la négative, et apparaît dans son centre un texte descriptif

 $\mathbb{F}$ Sélectionnez cette icone pour passer en MODE MANUEL (MAN)

 $\left( \bullet \right)$ Sélectionnez cette icone pour passer en MODE AUTOMATIQUE (AUT).

#### **Description et signification des alarmes**

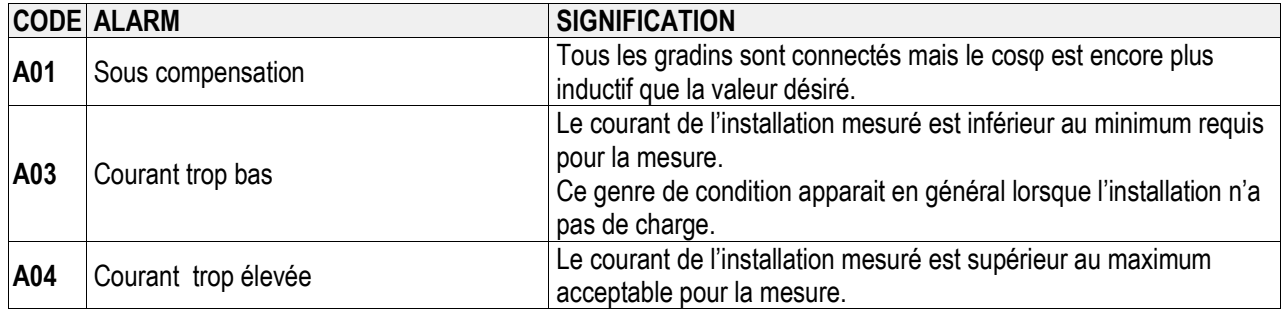

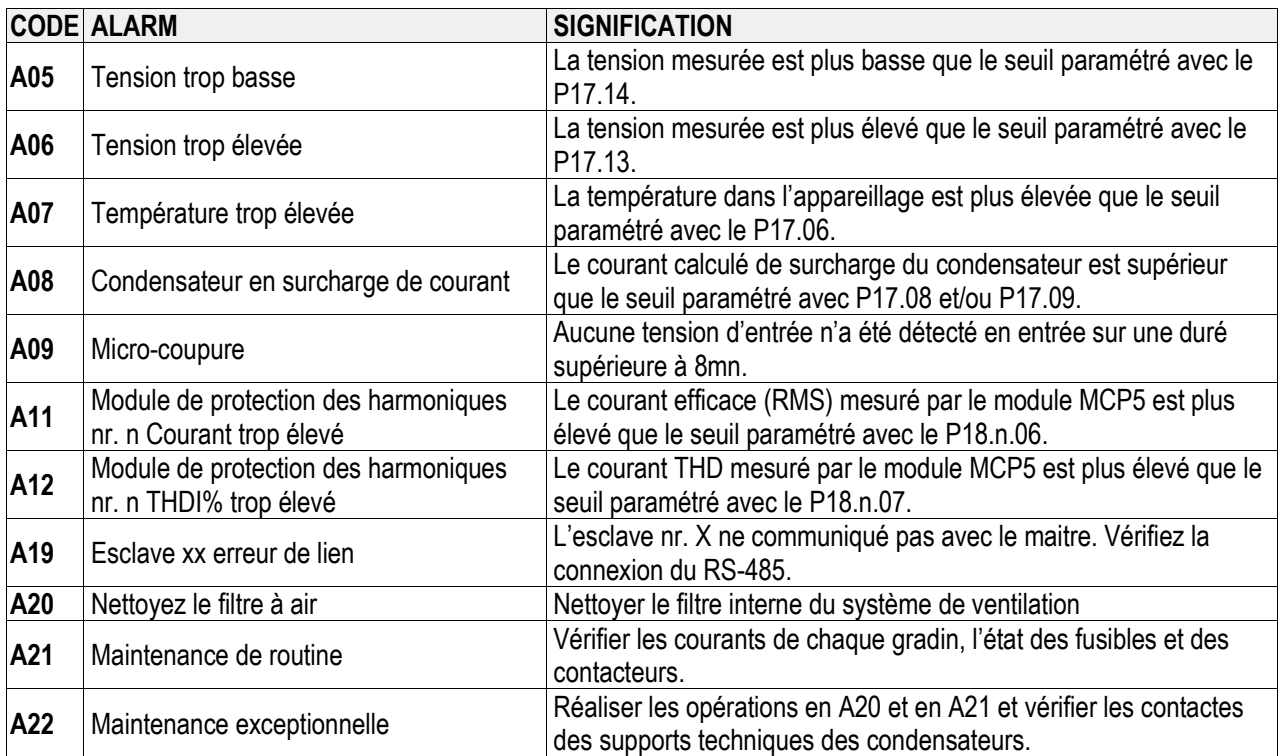

## **CONNECTION SUR LE RESEAU DU TRANSFORMATEUR DE COURANT (TC)**

Montez le transformateur de courant sur la phase non concernée par le signal de tension raccordé au régulateur de puissance (couramment la phase L1 également marquée R) et en amont de la connexion pilotant l'équipement de compensation. (Le transformateur doit mesurer le courant de la charge plus le courant de l'équipement contrôlant le facteur de puissance).

Le courant de transformateur doit être de classe 0,5 or 1 avec une puissance apparente d'au moins 6VA. Si d'autres charges sont présentes en parallèle sur le transformateur de courant, vérifiez leur puissance de consommation ; si nécessaire augmentez la puissance apparente. Quand la distance entre le TC et l'équipement de compensation est inférieure ou égale à 20m, utilisez des câbles de 4mm<sup>2</sup> pour les connections. Sinon augmentez la taille des câbles, (pour plus d'information, veuillez consulter le service technique d'ICAR).

## **INFORMATION ET SERVICE**

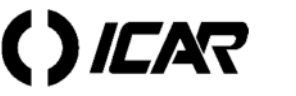

**ICAR by ORTEA NEXT www.next.ortea.com – ortea@ortea.com**

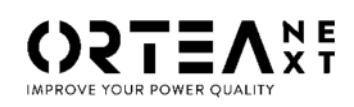

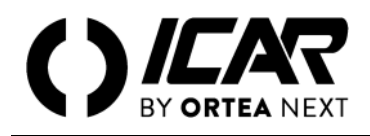

## **NOTA DE SEGURIDAD**

*El acceso a los componentes internos para la instalación, el ajuste, la inspección y el mantenimiento debe confiarse únicamente al personal cualificado encargado del propósito. Cualquier operación debe realizarse de acuerdo con las leyes y reglamentos vigentes en el ámbito de la seguridad personal y mediante el uso de instrumentos de protección apropiados. Las intervenciones no autorizadas pueden causar un mal funcionamiento o daños al panel de corrección del factor de potencia. En este caso, las cláusulas de garantía y la responsabilidad del fabricante perderían automáticamente su validez.*

*El fabricante no será responsable de ningún daño directo o indirecto causado a personas o cosas en caso de montaje incorrecto del equipo o de uso inadecuado de los mismos.*

### **CONEXIÓN DE RED**

Conecte las tres fases de la línea a los bornes marcados 1-2-3 o R-S-T (L1-L2-L3). Preste especial atención al dimensionamiento de la línea de alimentación del panel de corrección del factor de potencia y de los órganos de maniobra y/o protección, ya que deben dimensionarse para soportar al menos una corriente igual a 1,5 veces el Corriente nominal de la batería.

## **CONEXIÓN DEL CABLE DE TIERRA**

Conecte el cable de tierra a la conexión adecuada en el aparato. El tamaño del conductor de tierra debe ser al menos igual al 60% del conductor de fase (ejemplo: cable de fase 120mm<sup>2</sup> – cable de conexión a tierra por lo menos 70mm<sup>2</sup> ). Después de operaciones de soprariportate, dé el voltaje al equipo. En el caso de equipos no automáticos se termina la puesta en marcha.

Las siguientes operaciones sólo se pueden realizar en equipos automáticos de corrección de factor de potencia.

*Atención: todos los parámetros del regulador se fijan en la fábrica a excepción del valor del TA primario. Para modificar otros valores, consulte el manual del regulador de potencia reactiva conectado al equipo (descargable desde el sitio web www.ICAR.com) y, si es necesario, póngase en contacto con el centro de servicio de ICAR PQS.*

## **AJUSTE DEL REGULADOR DE POTENCIA REACTIVA**

#### *Regulador RPC 5LGA*

Al comenzar, la pantalla mostrará un aviso "Ct" intermitente.

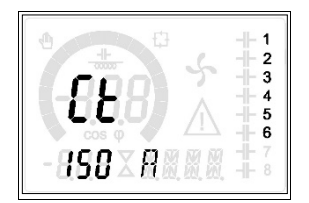

Presione el botón ▲ y marque la corriente primaria del transformador de corriente. Una vez que haya terminado de configurar, presione el botó n  $\frac{1}{2}$  como confirmación.

#### *Regulador RPC 8LGA*

Al comienzo, la pantalla mostrara un aviso "Ct" intermitente ".

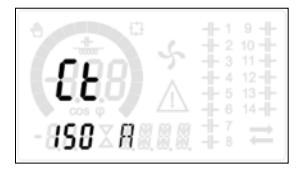

Presione el botón ▲ y marque la corriente primaria actual del transformador. Una vez que se realiza la configuración, presione el botón  $\mathbb{R}$  para confirmar.

## *Regulador RPC 8BGA* **Descripción del Frente**

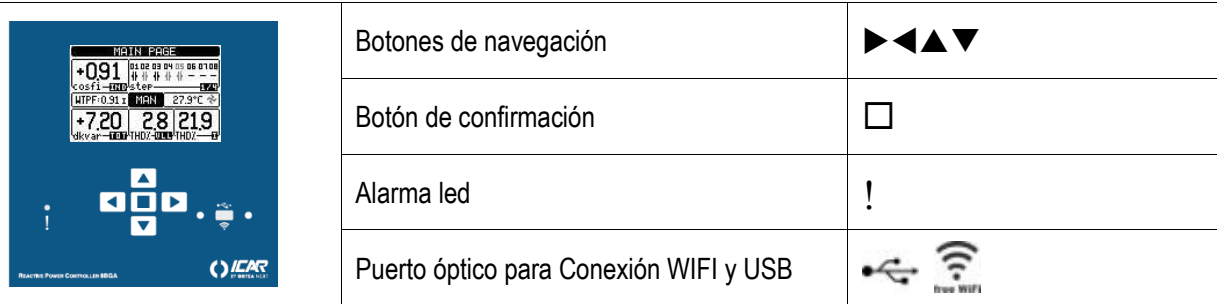

## **Configuración de Parámetros**

En el primer encendido del equipo de corrección automática del factor de potencia, realice las siguientes operaciones: a) Ingrese la fecha y la hora. El regulador del factor de potencia muestra la página:

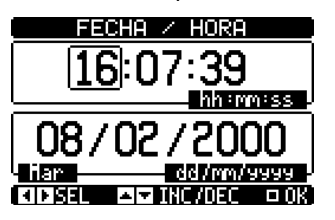

En esta página aumente o disminuya con los botones ▲▼ los valores numéricos. Use los botones ►◄ para pasar de un número al otro. Confirmar con el botón  $\square$ .

b) Ingrese el idioma deseado. El regulador del factor de potencia muestra la página:

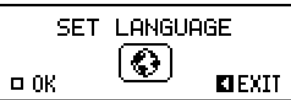

Confirme con el botón □ para cambiar a la página IDIOMA.

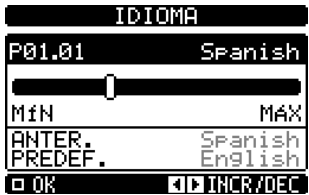

En esta página, seleccione el idioma con los botones  $\blacktriangleright \blacktriangleleft$  y confirme con el botón  $\Box$ .

c) Ingrese el valor primario del TC externo. El regulador del factor de potencia muestra la página:

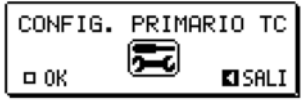

Confirme con el botón  $\Box$  para cambiar a la página CT PRIMARY.

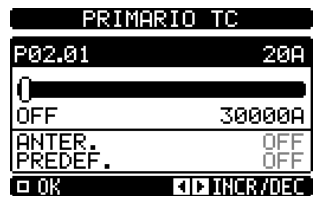

En esta página, seleccione el valor primario del TC con los botones ► < y confirme con el botón  $\Box$ 

Para cambios importantes en el valor de corriente principal del TC, seleccione el menú configuración, luego el menú General M02. Seleccione el parámetro P 02,01 valor primario TC y repita las operaciones anteriores.

#### **Página principal**

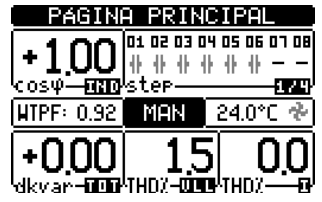

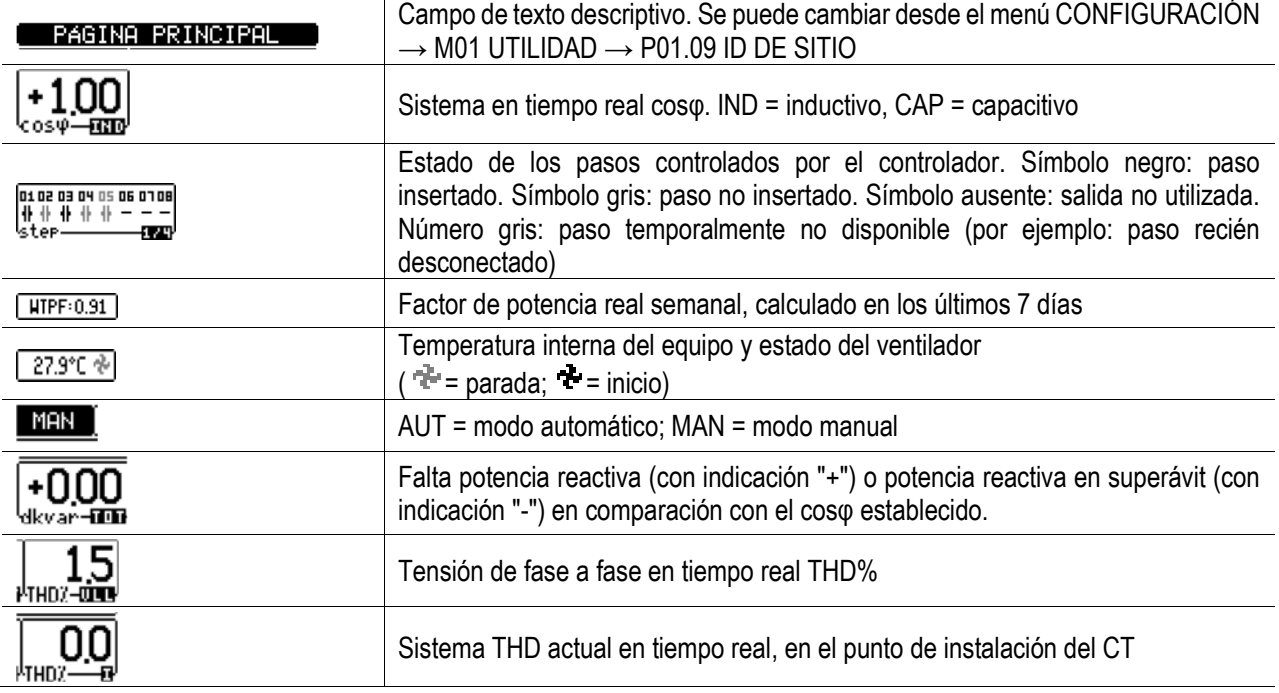

Con los botone ▲ ▼s, es posible moverse a través de las páginas disponibles. Con el botón □, se accede a la página MENÚ PRINCIPAL.

Con los botones ► < , se accede a la pantalla de pasos adicionales que pueden estar presentes además de los de la página 1/4.

#### **Menú principal**

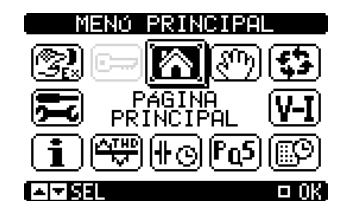

Seleccione el menú deseado con los botones ▲ ▼ y confirmar con el botón □. El menú seleccionado tiene un color negativo y aparece en el centro una descripción de texto.

 $\blacksquare$ Seleccione este ícono para configurar MANUAL MODE (MAN).

(র\$) Seleccione este ícono para configurar el MODO AUTOMÁTICO (AUT).

#### **Descripción y significado de las alarmas**

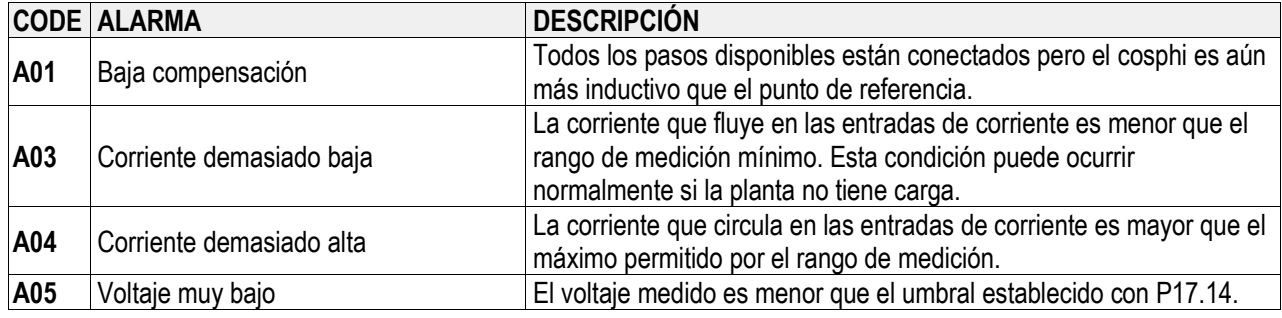

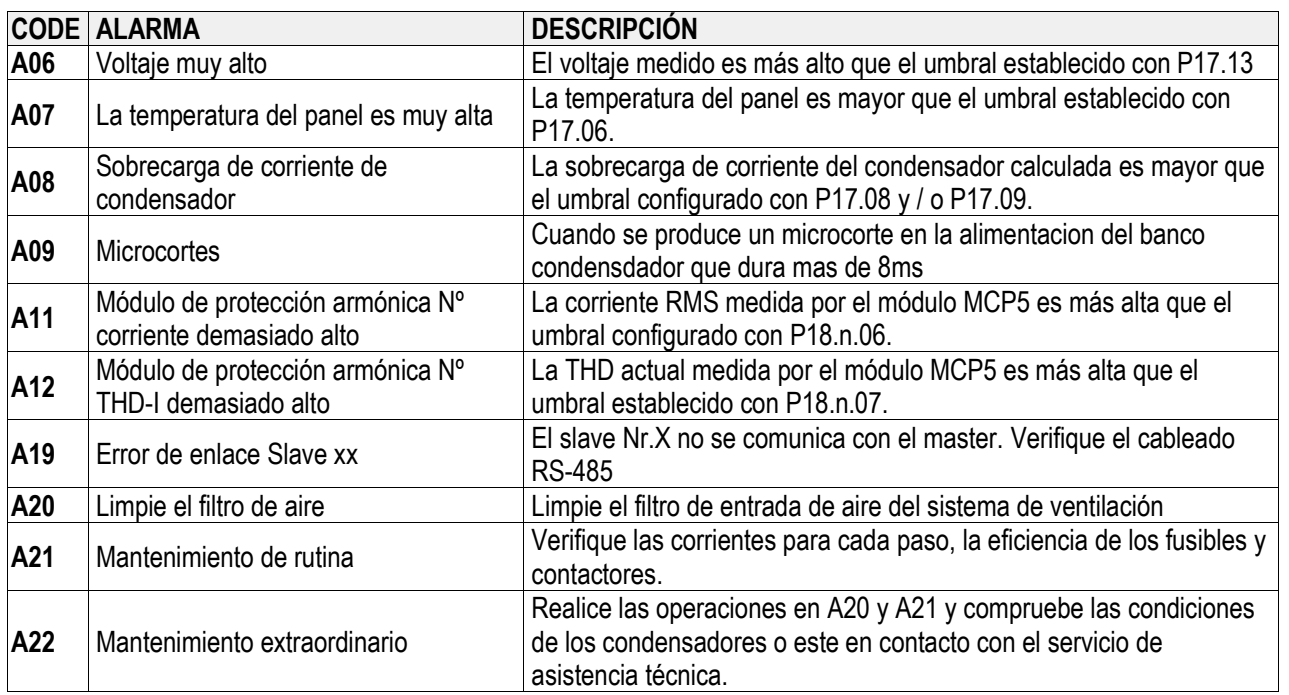

## **CONEXIÓN DEL TRANSFORMADOR DE CORRIENTE DE LÍNEA (TC)**

El transformador amperométrico debe montarse en la fase no afectada por el muestreo de la señal del voltímetro por el regulador de potencia reactiva (generalmente la fase L1 también firmada con R) y antes de la derivación para la fuente de alimentación del equipo de corrección del factor de potencia (el transformador debe medir la corriente total de las cargas más la inyección de capacitancia del Banco de Condensadores).

El transformador de corriente debe ser de la clase 0.5 o 1 con potencia aparente de al menos 6VA. Si hay otras cargas en paralelo al transformador de corriente, verifique su consumo de energía, aumente la potencia aparente si es necesario. Cuando la distancia del transformador de corriente de la unidad es inferior o igual a 20mt, utilice cables de 4 mm² para la conexión, de lo contrario, aumente el tamaño de los cables (para más información consulte asistencia técnica).

## **INFORMACIÓN Y ASISTENCIA TÉCNICA**

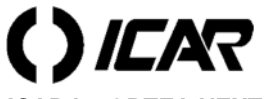

**ICAR by ORTEA NEXT www.next.ortea.com – ortea@ortea.com**

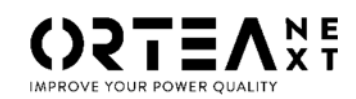